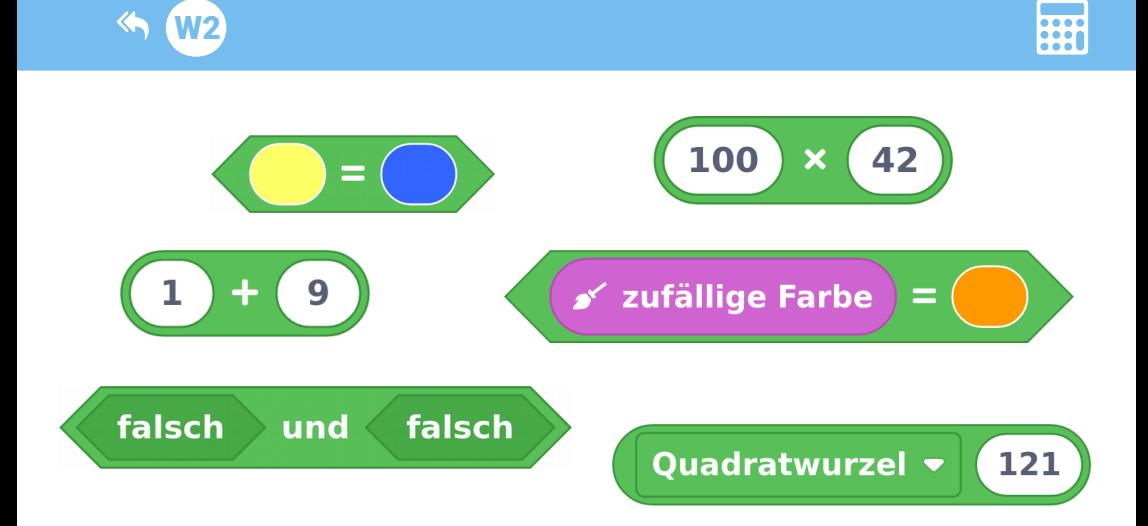

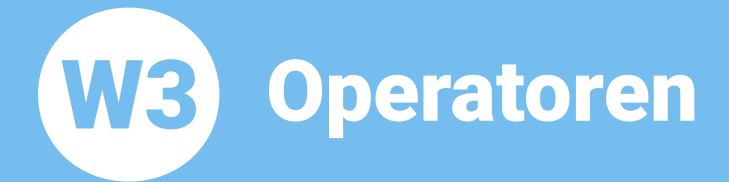

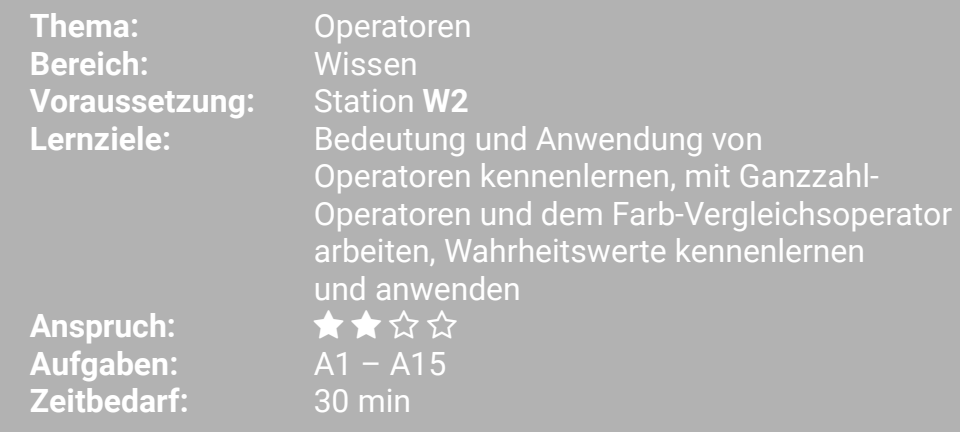

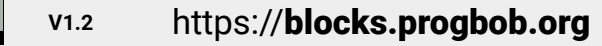

 $\n <sup>①</sup>\n <sup>③</sup>\n <sup>③</sup>\n <sup>③</sup>\n <sup>③</sup>\n$ 

 $|G \rangle$ 

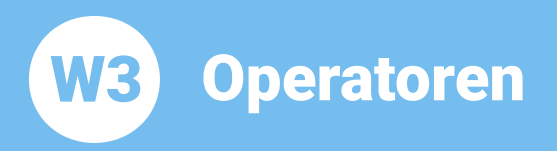

In dieser Lernstation beschäftigen wir uns mit sogenannten Operatoren.

Operatoren kennst du schon aus dem Mathe-Unterricht: Plus, Minus, Mal und Geteilt sind Operatoren. Vielleicht hast du auch schon mal mit der Wurzel gerechnet. Bestimmt hast du auch schon mit den Vergleichsoperatoren Größer, Kleiner und Gleich gearbeitet.

Wir schauen uns mal ein paar Beispiele an:

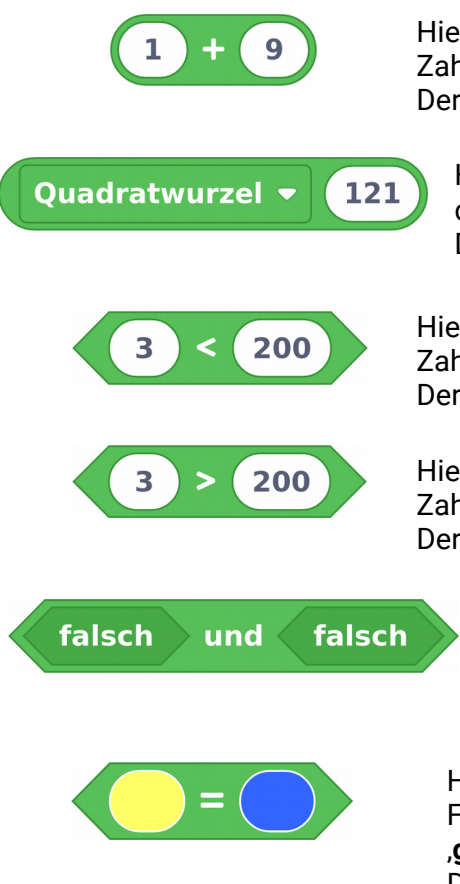

Hier verbindet der .+' Operator die beiden Zahlen ,1' und ,9' zum Ausdruck ,1+9'. Der Ausdruck hat den Wert .10'.

Hier verbindet der , Quadratwurzel' Operator die Zahl .121' zum Ausdruck .121'. Der Ausdruck hat den Wert .11'.

Hier verbindet der .< ' Operator die beiden Zahlen 3' und 200' zum Ausdruck 3<200'. Der Ausdruck hat den Wert .wahr'.

Hier verbindet der .> Operator die beiden Zahlen 3' und 200' zum Ausdruck 3>200'. Der Ausdruck hat den Wert falsch'.

> Hier verbindet der ,und' Operator die beiden Wahrheitswerte falsch' und .falsch' zum Ausdruck .falsch und falsch'. Der Ausdruck hat den Wert falsch'.

Hier verbindet der .= ' Operator die beiden Farbwerte .qelb' und .blau' zum Ausdruck .aelb=blau'.

Der Ausdruck hat den Wert falsch'.

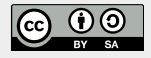

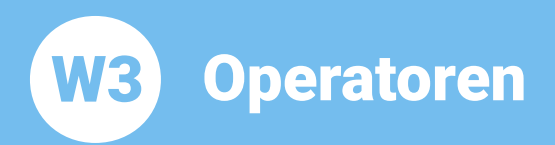

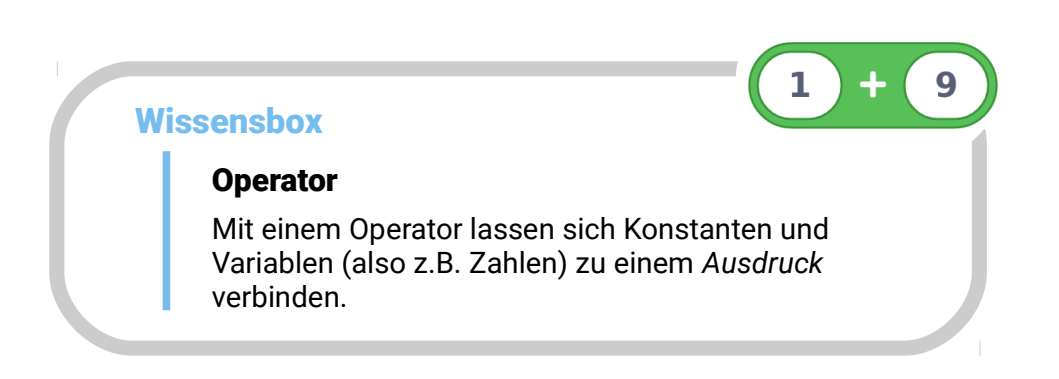

## Rund oder sechseckig?

Dir ist bestimmt schon aufgefallen, dass einige der grünen Operator-Blöcke rund und die anderen eckig sind. Runde Operator-Blöcke liefern als Ergebnis eine Zahl, eckige Operator-Blöcke liefern als Ergebnis einen Wahrheitswert.

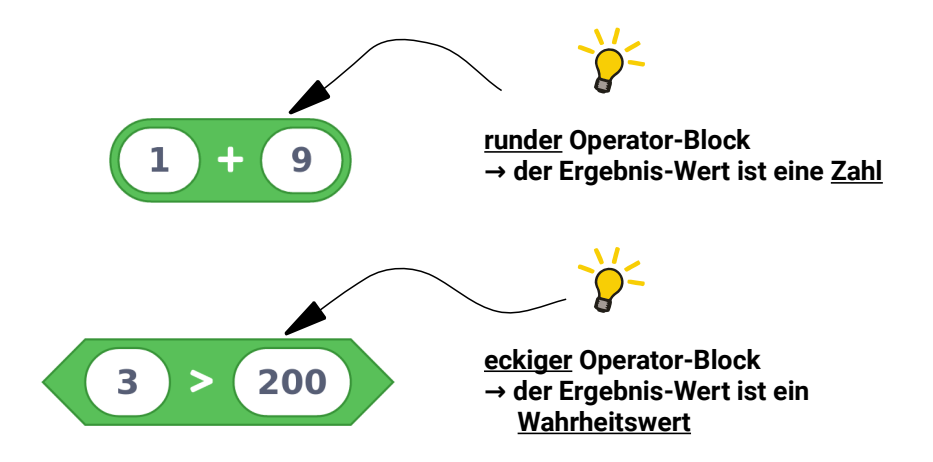

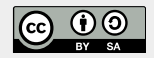

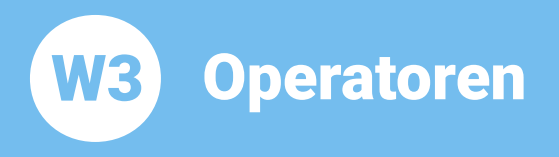

## **BOB3 als Logik-Meister!**

Jetzt soll BOB3 seine Rechenkünste unter Beweis stellen und wahr und falsch erkennen:

Wir geben einen Ausdruck als Bedingung vor. Falls der Wert des Ausdrucks wahr ist, sollen die Augen grün leuchten. Im anderen Fall, also wenn der Ausdruck falsch ist, sollen die Augen rot leuchten!

Aufgabe 1: Programmiere das folgende Programm. Verwende einen «falls dann»-Block und erweitere ihn zu einem «falls dann sonst»-Block. Dann baue einen grünen .= ' Operator Block und zwei «setze Augenfarben»-Blöcke ein. Teste dein Programm. Was macht der Bob?

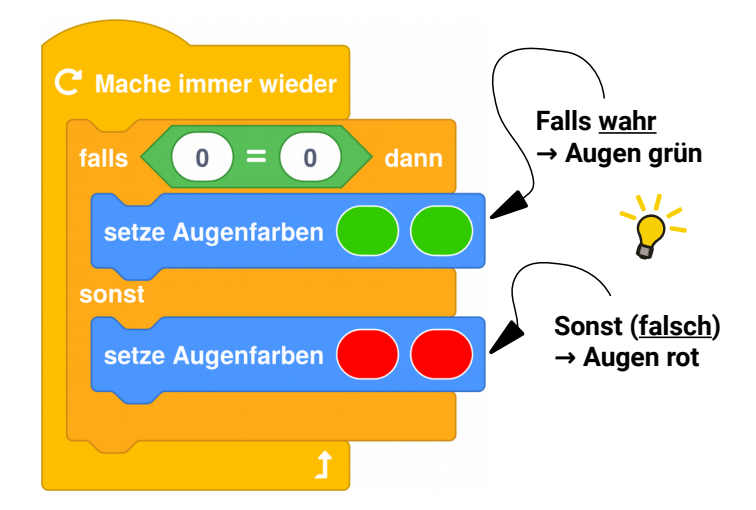

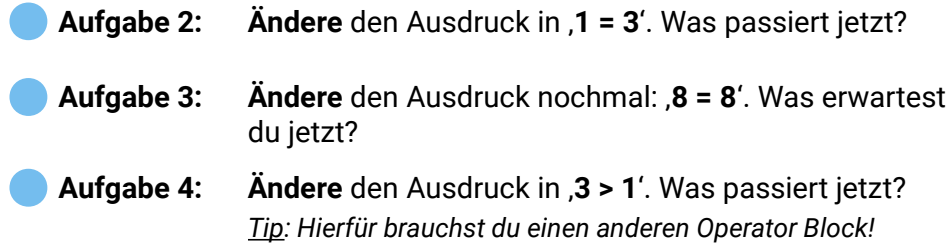

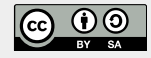

Operatoren W3

Ändere den Ausdruck in ,100 > 1000'. Was erwartest **Aufgabe 5:** Du jetzt?

Aufgabe 6: Ändere den Ausdruck nochmal: . 100 < 1000'. Was sagt der Bob dazu?

Man kann die Blöcke auch **umwandeln**! Dafür klickt man mit der rechten Maustaste auf den Block und wählt aus dem Dropdown-Menü einen anderen Operator aus:

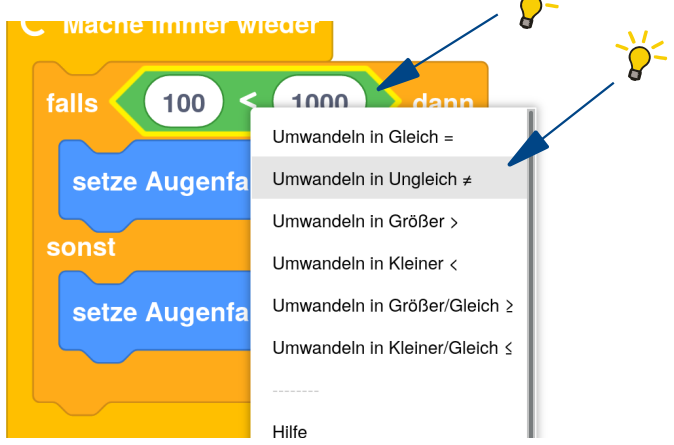

Aufgabe 7: Ändere den Ausdruck in ,100 ≠ 1000'. Was passiert ietzt?

Aufgabe 8: Welche der folgenden Ausdrücke sind wahr und welche sind falsch?

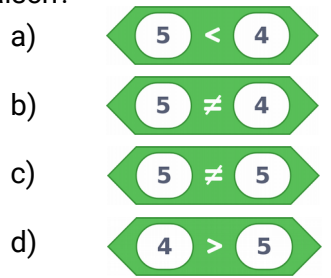

Operatoren

**Thema: Operatoren Bereich: Wissen** Anspruch: ★★☆☆ Zeitbedarf: 30 min

Jetzt wollen wir mal mehrere Operator-Blöcke miteinander kombinieren! Wir können BOB3 eine Rechenaufgabe stellen: Er soll ausrechnen, ob die Zahl 1000 größer ist als das Ergebnis von ,10 x 100'. Was meinst du, kann er das?

**Aufgabe 9:** Ändere dein Programm: Kombiniere einen .> Block mit einem .\* Block und ändere die Zahlen! Teste dein Programm. Was sagt Bob dazu? Kann er rechnen??

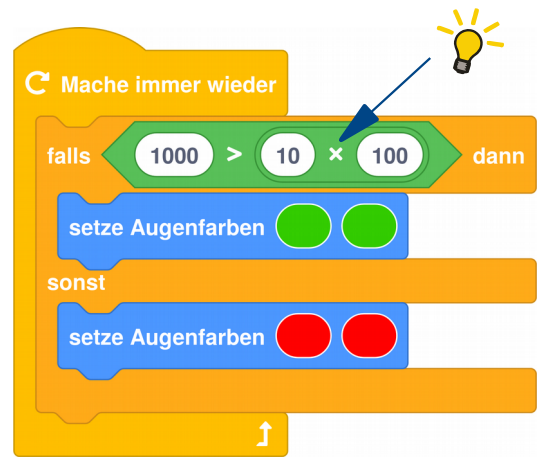

- Aufgabe 10: Ändere den .>' Operator in einen .=' Operator. Was sagt Bob jetzt?
- Aufgabe 11: Welche der folgenden Ausdrücke sind wahr und welche sind falsch?

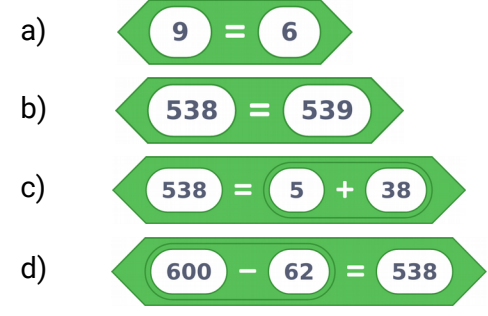

**W3** 

**Operatoren W3** 

**Thema: Operatoren Bereich: Wissen** Anspruch: ★★☆☆ Zeitbedarf: 30 min

## Jetzt programmieren wir ein ganz neues Programm!

Du kennst ja schon die «wiederhole x-mal»-Schleife. Mit dieser Schleife stellen wir Bob jetzt eine Rechenaufgabe und wir überprüfen, ob er richtig rechnetl

Aufgabe 12: Programmiere das folgende Programm: Wir stellen Bob eine Rechenaufgabe, er rechnet das Ergebnis aus und blinkt uns sein Ergebnis zu. Teste das Programm und zähle mit, wie oft Bob blinkt! Kann er gut rechnen?

!! Verwende einen «Mache einmal am Anfang»-Block:

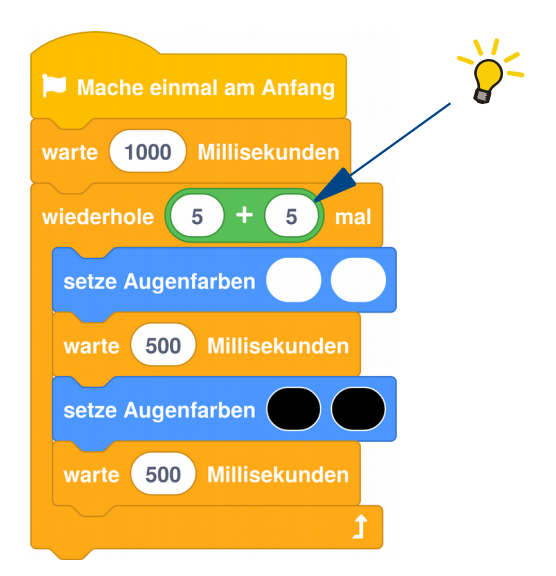

Aufgabe 13: Ersetze den grünen Ausdruck durch den folgenden. Was erwartest Du? Welches Ergebnis rechnet Bob aus?

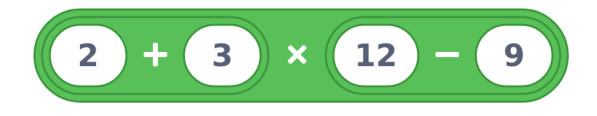

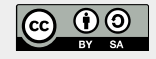

**Operatoren** W3

**Thema: Operatoren Bereich: Wissen** Anspruch: ★★☆☆ Zeitbedarf: 30 min

Wir können auch Farben vergleichen! Das probieren wir jetzt mal aus, dafür schreiben wir ein neues Programm:

Aufgabe 14: Programmiere das folgende Programm: Verwende dazu einen «Mache einmal am Anfang»-Block, einen «falls dann»-Block, einen «warte»-Block und einen «schalte Bauchleds»-Block. Als Bedingung bauen wir einen grünen Operator-Block ein, der zwei Farben miteinander vergleichen kann! Wir geben Bob die Aufgabe, zwei Farben auf Gleichheit zu prüfen, er soll kurz überlegen und dann. falls die Farben gleich sind, beide Bauchleds einschalten. Teste das Programm:

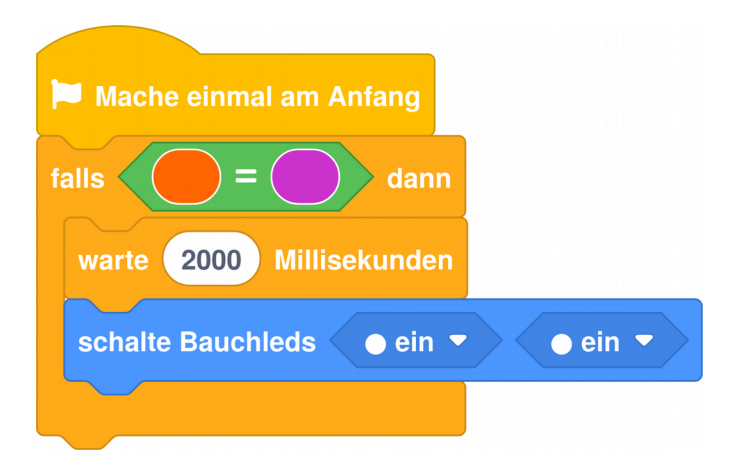

Wie musst du die Bedingung verändern, damit die Aufgabe 15: beiden Bauchleds eingeschaltet werden?

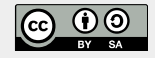